*Corso di Segnali e Sistemi*

*Ingegneria Biomedica-Ingegneria Elettronica Università degli Studi di Padova (Proff. N. Benvenuto e C. Dalla Man) A.A. 2019/2020*

# **Laboratorio 02**

### **SEGNALI A TEMPO CONTINUO:**

- Semplici Trasformazioni della Variabile Indipendente
- Segnali Periodici
- Segnali Notevoli

# **Segnali a Tempo continuo**

MATLAB LAVORA CON VETTORI (E MATRICI), quindi tutti i segnali in MATLAB sono intrinsecamente a tempo discreto….

**Come possiamo rappresentare i segnali a tempo continuo in MATLAB?**

Utilizzando come variabile indipendente (da plottare sull'asse delle x) un vettore con passo **SUFFICIENTEMENTE FITTO.**

Cosa significa **SUFFICIENTEMENTE FITTO?**

**…vediamo un esempio**

Plottare sin(t) in funzione di t, con passo  $\pi$ ,  $\pi/2$ ,  $\pi/6$  e  $\pi/100$ 

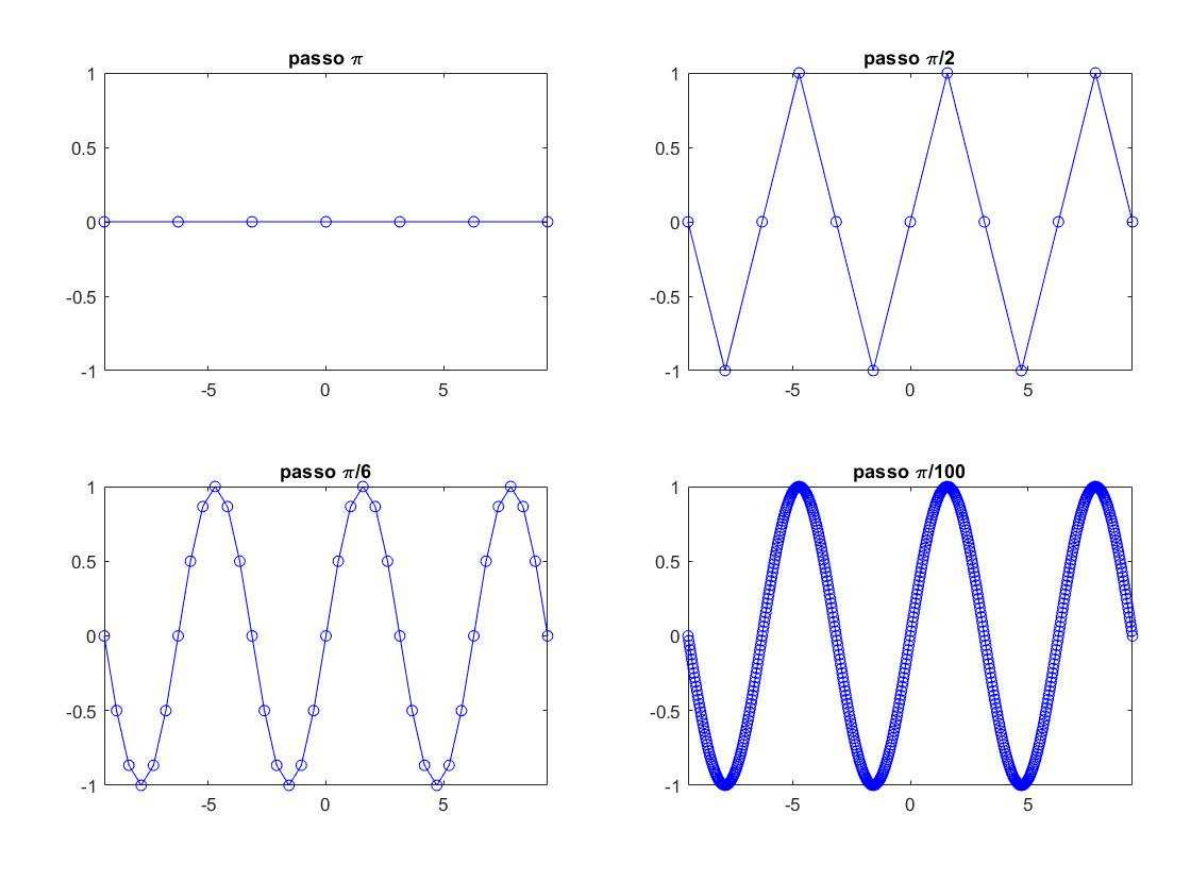

# **Esercizio 1**

### **Traslazione e cambio di scala a tempo continuo**

Si consideri il segnale a tempo continuo x(t)=tanh(t)

- 1) Si plotti il segnale x(t) in funzione di t con linea continua blu ('b') per -10≤t≤10
- 2) Si plottino sullo stesso grafico i segnali traslati (b=3)

 $y1(t)=x(t-b)$  $y2(t)=x(t+b)$ 

con linea continua rossa ('r') e verde ('g') rispettivamente (si inserisca una legenda nel grafico)

3) In una nuova figura si plottino, assieme al segnale x(t) i segnali scalati (a=3)  $z1(t)=x(at)$ 

$$
z_2(t) = x(t/a)
$$

4) In una nuova figura si plottino, assieme al segnale x(t) il segnali scalati e traslati  $w1(t)=x(at-b)$ 

```
w2(t)=x(at+b)w3(t)=x(t/a-b)w4(t)=x(t/a+b)(a=3,b=3)
```
**Suggerimento:** creare un vettore dei tempi con passo sufficientemente fitto (per es 0.1)

### **Traccia di soluzione**

 $0.8$ 

 $0.6$ 

 $\overline{0}$ 

 $0.2$ 

 $\overline{0}$ 

 $-0.2$ 

 $-0.4$ 

 $-0.6$ 

 $-0.8$ 

 $\frac{-1}{10}$ 

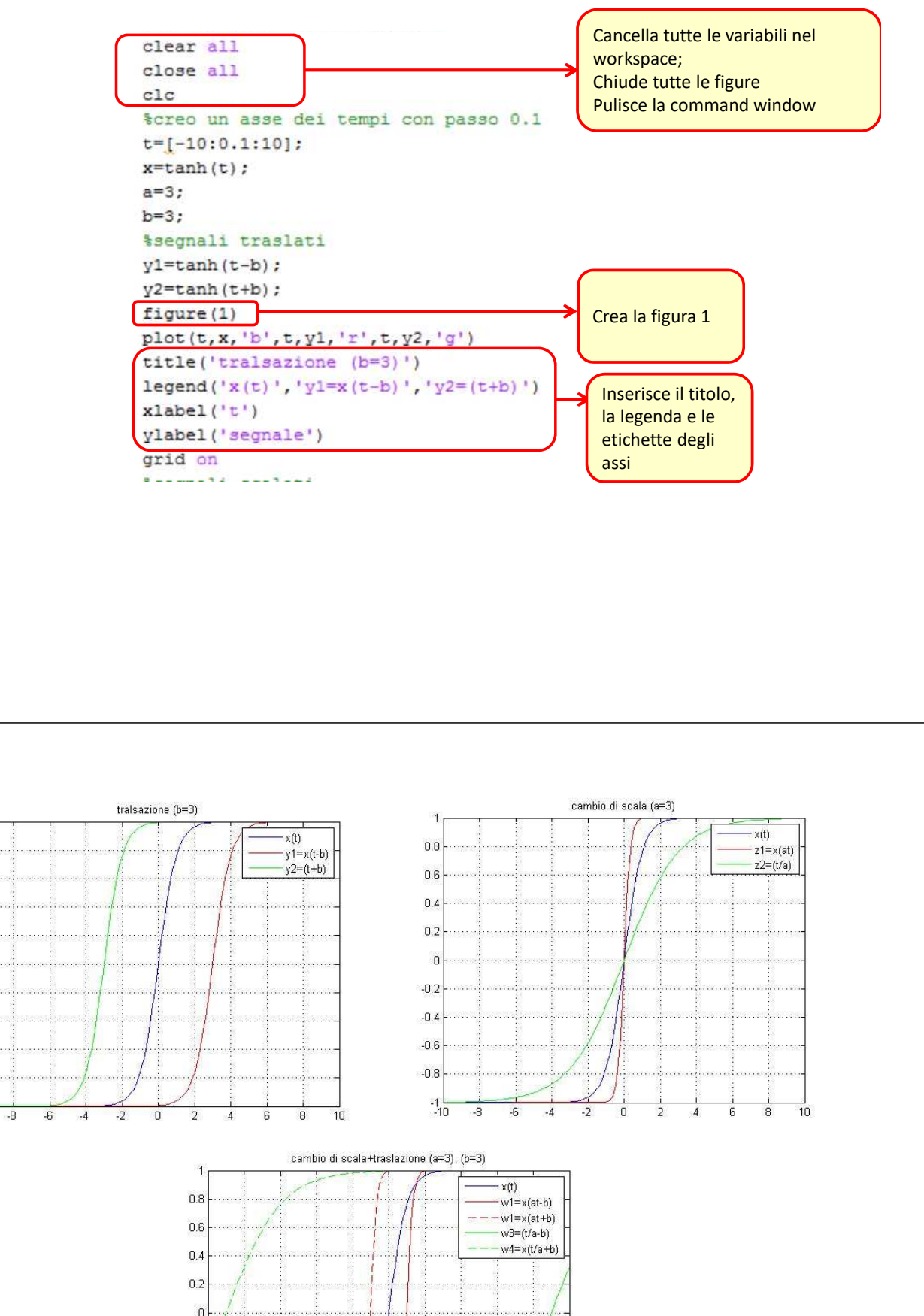

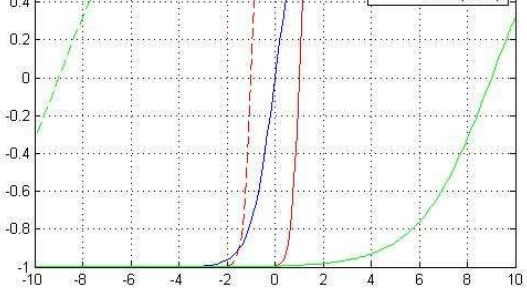

### **Esercizio 2**

#### **Ribaltamento e Traslazione**

Si consideri il segnale a tempo continuo x(tau)=tanh(tau)

Per tutti i t=[-9:1:10] si plottino i segnali x(tau) (in blu) e y(tau)=x(t-tau) (in rosso) in funzione di tau.

Si riportino sul titolo di ogni grafico i valori di t corrispondenti (usare il comando num2str)

 $title([ 't=' , num2str(t) ] )$ 

**Suggerimento:** creare un vettore dei tempi con passo sufficientemente fitto (per es 0.1).

Usare il comando pausa per visualizzare nella stessa figura come si modifica il grafico al variare di t.

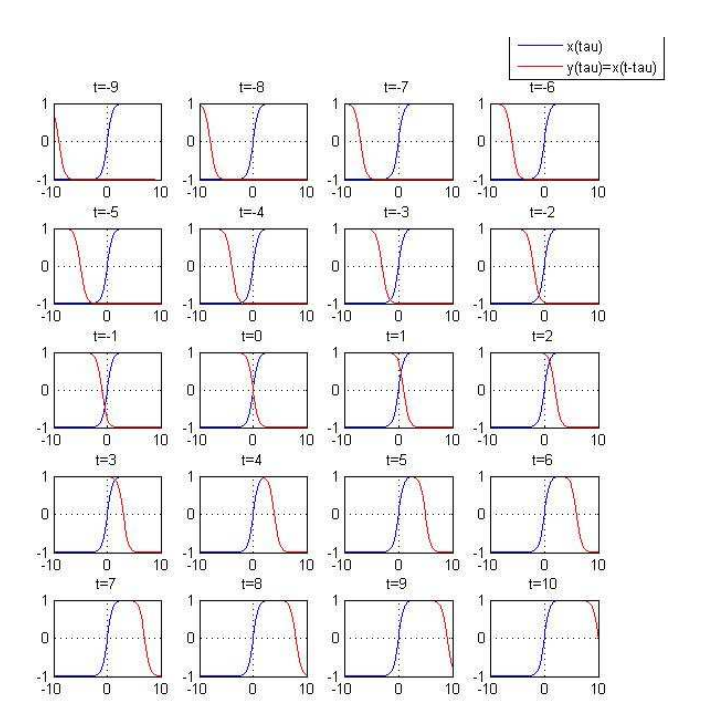

### **Traccia di soluzione**

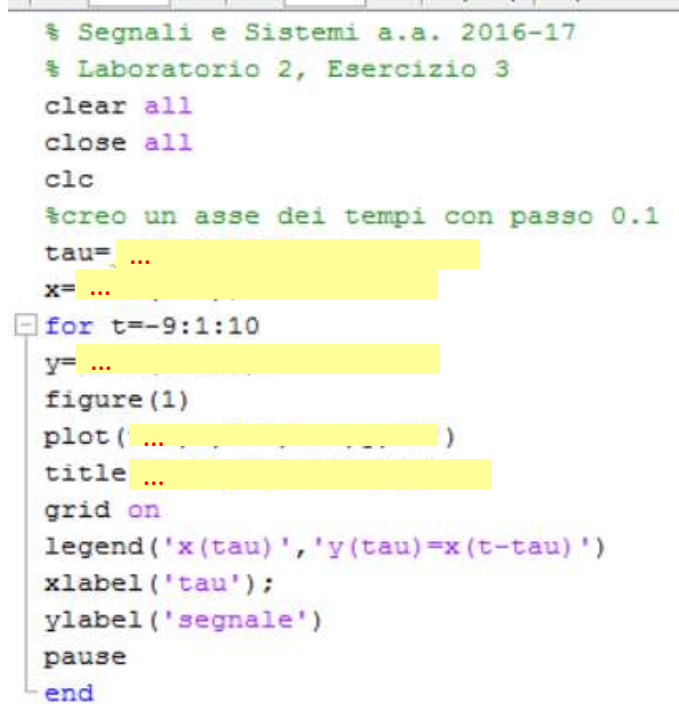

### **Esercizio 3**

#### **Segnali Sinusoidali a Tempo Continuo**

Si considerino i segnali sinusoidali:

- $x(t) = cos(\omega_0 t + \varphi_0)$ periodico di periodo T<sub>0</sub>=2π/  $ω$ <sub>0</sub>
	- $y(t)$ =sen $(\omega_1 t + \varphi_1)$ periodico di periodo T<sub>1</sub>=2π/ ω<sub>1</sub>
- 1) Plottare in una stessa figura x(t) ed y(t) (con  $ω_0 = 2π$ ,  $φ_0 = π/2$ ;  $ω_1 = π$ ,  $φ_1 = π/3$ )
- 2) Plottare il segnale z(t)=x(t)+y(t). È periodico? Perché?

3) Plottare in una stessa figura x(t) ed y(t) (con  $\omega_0 = 2\pi$ ,  $\varphi_0 = \pi/2$ ;  $\omega_1 = 2$ ,  $\varphi_1 = \pi/3$ )

4) Plottare il segnale z(t)=x(t)+y(t). È periodico? Perché?

Usare passo=0.01

In matlab π si indica con il simbolo *pi*

### **Esercizio 4**

#### **Segnali Esponenziali a Tempo Continuo**

Modulo e fase; parte reale e parte immaginaria

Si consideri il segnale esponenziale complesso:

x(t)=100·exp[(a+jω)t] con a=-1 e ω=2π

1) Plottare in una figura (due pannelli) modulo e fase di x(t) (Usare passo=0.01)

2) Plottare in una figura (due pannelli) parte reale e parte immaginaria di x insieme all'inviluppo

3) Ripetere l'esercizio nel caso a=1 ed a=0

L'unità immaginaria j in matlab si può indicare con **j** o con **1i**

Per trovare modulo e fase di un numero complesso in matlab, si posso usare le functions **abs.m e angle.m** (si veda l'help)

Per trovare parte reale e parte immaginaria di un numero complesso in matlab, si posso usare le functions **real.m e imag.m** (si veda l'help)

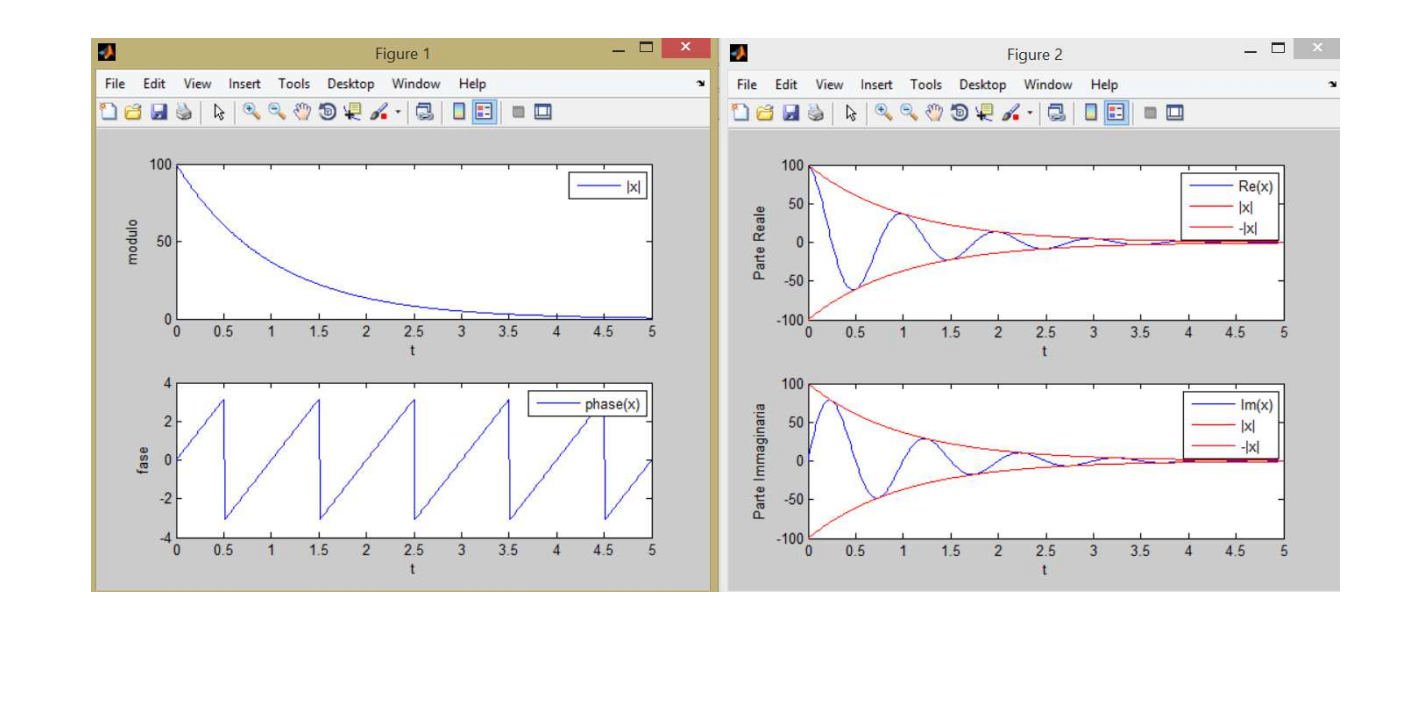